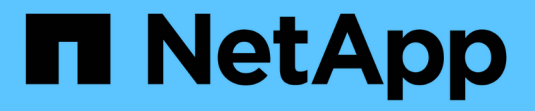

# 管理和監控 **Astra Trident** Astra Trident

NetApp June 28, 2024

This PDF was generated from https://docs.netapp.com/zh-tw/trident-2402/trident-managing-k8s/upgradetrident.html on June 28, 2024. Always check docs.netapp.com for the latest.

# 目錄

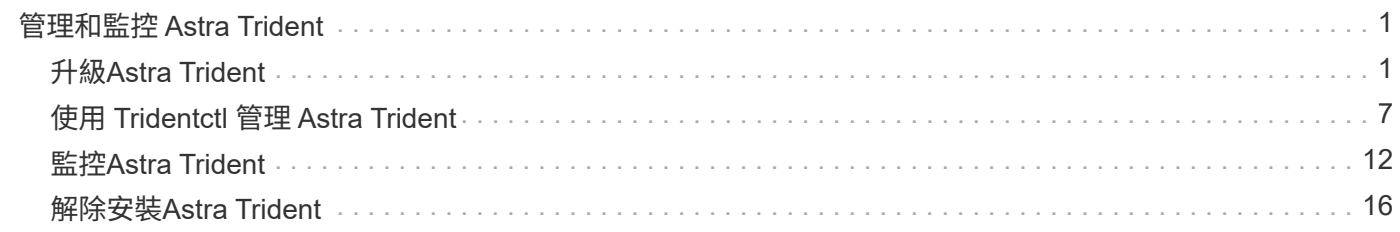

# <span id="page-2-0"></span>管理和監控 **Astra Trident**

# <span id="page-2-1"></span>升級**Astra Trident**

# <span id="page-2-2"></span>升級**Astra Trident**

從 24.02 版開始、 Astra Trident 遵循四個月的發行步調、每年提供三個主要版本。每個新 版本均以舊版為基礎、並提供新功能、效能增強、錯誤修正及改善功能。我們鼓勵您每年 至少升級一次、以善用Astra Trident的新功能。

#### 升級前的考量

升級至最新版Astra Trident時、請考慮下列事項:

- 在指定 Kubernetes 叢集中的所有命名空間中、應該只安裝一個 Astra Trident 執行個體。
- Astra Trident 23.07 及更新版本需要 v1 Volume 快照、不再支援 Alpha 或 beta 快照。
- 如果您在中建立了 Cloud Volumes Service for Google Cloud ["CVS](https://docs.netapp.com/zh-tw/trident-2402/trident-use/gcp.html#learn-about-astra-trident-support-for-cloud-volumes-service-for-google-cloud)[服務類型](https://docs.netapp.com/zh-tw/trident-2402/trident-use/gcp.html#learn-about-astra-trident-support-for-cloud-volumes-service-for-google-cloud)["](https://docs.netapp.com/zh-tw/trident-2402/trident-use/gcp.html#learn-about-astra-trident-support-for-cloud-volumes-service-for-google-cloud)、您必須更新後端組態才能使 用 standardsw 或 zoneredundantstandardsw 從 Astra Trident 23.01 升級時的服務層級。無法更新 serviceLevel 在後端中、可能會導致磁碟區故障。請參閱 ["CVS](https://docs.netapp.com/zh-tw/trident-2402/trident-use/gcp.html#cvs-service-type-examples) [服務類型範例](https://docs.netapp.com/zh-tw/trident-2402/trident-use/gcp.html#cvs-service-type-examples)["](https://docs.netapp.com/zh-tw/trident-2402/trident-use/gcp.html#cvs-service-type-examples) 以取得詳細資料。
- 升級時、請務必提供 parameter.fsType 在中 StorageClasses 由Astra Trident使用。您可以刪除並重 新建立 StorageClasses 無需中斷既有的磁碟區。
	- 這是強制實施的一項\*\*要求 ["](https://kubernetes.io/docs/tasks/configure-pod-container/security-context/)[安全性內容](https://kubernetes.io/docs/tasks/configure-pod-container/security-context/)["](https://kubernetes.io/docs/tasks/configure-pod-container/security-context/) 適用於SAN磁碟區。
	- [sample INPUT](https://github.com/NetApp/trident/tree/master/trident-installer/sample-input) 目錄包含 [https://github.com/NetApp/trident/blob/master/trident-installer/sample-input/](https://github.com/NetApp/trident/blob/master/trident-installer/sample-input/storage-class-samples/storage-class-basic.yaml.templ) [storage-class-samples/storage-class-basic.yaml.templ](https://github.com/NetApp/trident/blob/master/trident-installer/sample-input/storage-class-samples/storage-class-basic.yaml.templ) 等範例[storage-classbasic.yaml.templ^] 和連結: [storage-class-bronze-default.yaml](https://github.com/NetApp/trident/blob/master/trident-installer/sample-input/storage-class-samples/storage-class-bronze-default.yaml)。
	- 如需詳細資訊、請參閱 ["](https://docs.netapp.com/zh-tw/trident-2402/trident-rn.html)[已知問題](https://docs.netapp.com/zh-tw/trident-2402/trident-rn.html)["](https://docs.netapp.com/zh-tw/trident-2402/trident-rn.html)。

步驟 **1** :選取版本

Astra Trident版本遵循日期型 YY.MM 命名慣例、其中「是」是一年的最後兩位數、「公釐」是月份。DOT版本 遵循A YY.MM.X 慣例、其中「X」是修補程式層級。您將根據要升級的版本、選擇要升級的版本。

- 您可以直接升級至安裝版本的四個版本範圍內的任何目標版本。例如、您可以直接從 23.01 (或任何 23.01 點版本)升級至 24.02 。
- 如果您要從四個版本的外部版本升級、請執行多步驟升級。請使用的升級指示 ["](https://docs.netapp.com/zh-tw/trident-2402/earlier-versions.html)[舊版](https://docs.netapp.com/zh-tw/trident-2402/earlier-versions.html)["](https://docs.netapp.com/zh-tw/trident-2402/earlier-versions.html) 您要從升級至最新版 本、以符合四個版本的時間範圍。例如、如果您執行 22.01 且想要升級至 24.02 :
	- a. 第一次從 22.01 升級至 23.01 。
	- b. 然後從 23.01 升級至 24.02 。

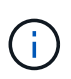

在 OpenShift Container Platform 上使用 Trident 運算子進行升級時、您應升級至 Trident 21.01.1 或更新版本。隨21.01.0一起發行的Trident運算子包含已在21.01.1中修正的已知問題。如需詳細 資訊、請參閱 ["GitHub](https://github.com/NetApp/trident/issues/517)[問題詳細資料](https://github.com/NetApp/trident/issues/517)["](https://github.com/NetApp/trident/issues/517)。

#### 步驟 **2** :確定原始安裝方法

若要判斷您原本用來安裝 Astra Trident 的版本:

1. 使用 kubectl get pods -n trident 檢查 Pod 。

◦ 如果沒有操作員 Pod 、則使用安裝 Astra Trident tridentctl。

◦ 如果有操作員 Pod 、則使用 Trident 操作員手動或使用 Helm 來安裝 Astra Trident 。

- 2. 如果有操作員 Pod 、請使用 kubectl describe torc 判斷 Astra Trident 是否使用 Helm 安裝。
	- 如果有 Helm 標籤、則使用 Helm 安裝 Astra Trident 。
	- 如果沒有 Helm 標籤、則使用 Trident 運算子手動安裝 Astra Trident 。

步驟 **3** :選擇升級方法

一般而言、您應該使用與初始安裝相同的方法進行升級、不過您可以 ["](https://docs.netapp.com/zh-tw/trident-2402/trident-get-started/kubernetes-deploy.html#moving-between-installation-methods)[在安裝方法](https://docs.netapp.com/zh-tw/trident-2402/trident-get-started/kubernetes-deploy.html#moving-between-installation-methods)[之](https://docs.netapp.com/zh-tw/trident-2402/trident-get-started/kubernetes-deploy.html#moving-between-installation-methods)[間](https://docs.netapp.com/zh-tw/trident-2402/trident-get-started/kubernetes-deploy.html#moving-between-installation-methods)[移動](https://docs.netapp.com/zh-tw/trident-2402/trident-get-started/kubernetes-deploy.html#moving-between-installation-methods)["](https://docs.netapp.com/zh-tw/trident-2402/trident-get-started/kubernetes-deploy.html#moving-between-installation-methods)。有兩種方法可以升 級Astra Trident。

• ["](#page-4-0)[使用](#page-4-0)[Trident](#page-4-0)[營](#page-4-0)[運](#page-4-0)[者](#page-4-0)[進行升級](#page-4-0)["](#page-4-0)

 $\left( \mathsf{Q}\right)$ 

\*

我們建議您檢閱 ["](#page-3-0)[瞭解營](#page-3-0)[運](#page-3-0)[商](#page-3-0)[升級](#page-3-0)[工作流](#page-3-0)[程](#page-3-0)["](#page-3-0) 與操作員一起升級之前。

與營運者一起升級

<span id="page-3-0"></span>瞭解營運商升級工作流程

在使用 Trident 運算子升級 Astra Trident 之前、您應該先瞭解升級期間發生的背景程序。 其中包括 Trident 控制器、控制器 Pod 和節點 Pod 的變更、以及啟用循環更新的節點示範 集。

**Trident** 營運商升級處理

其中一項 ["](https://docs.netapp.com/zh-tw/trident-2402/trident-get-started/kubernetes-deploy.html)[使用](https://docs.netapp.com/zh-tw/trident-2402/trident-get-started/kubernetes-deploy.html) [Trident](https://docs.netapp.com/zh-tw/trident-2402/trident-get-started/kubernetes-deploy.html) [運算子的](https://docs.netapp.com/zh-tw/trident-2402/trident-get-started/kubernetes-deploy.html)[優](https://docs.netapp.com/zh-tw/trident-2402/trident-get-started/kubernetes-deploy.html)[點](https://docs.netapp.com/zh-tw/trident-2402/trident-get-started/kubernetes-deploy.html)["](https://docs.netapp.com/zh-tw/trident-2402/trident-get-started/kubernetes-deploy.html) 安裝和升級 Astra Trident 是自動處理 Astra Trident 和 Kubernetes 物件、 而不會中斷現有的掛載磁碟區。如此一來、 Astra Trident 就能支援零停機的升級、或 ["](https://kubernetes.io/docs/tutorials/kubernetes-basics/update/update-intro/)[滾動](https://kubernetes.io/docs/tutorials/kubernetes-basics/update/update-intro/)[更新](https://kubernetes.io/docs/tutorials/kubernetes-basics/update/update-intro/) [\\_"](https://kubernetes.io/docs/tutorials/kubernetes-basics/update/update-intro/)。尤其是 Trident 運算子會與 Kubernetes 叢集通訊、以便:

- 刪除並重新建立 Trident Controller 部署和節點示範集。
- 以新版本更換 Trident 控制器 Pod 和 Trident 節點 Pod 。
	- 如果節點未更新、則不會阻止其餘節點更新。
	- 只有執行中 Trident Node Pod 的節點才能裝載磁碟區。

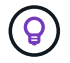

如需 Kubernetes 叢集上 Astra Trident 架構的詳細資訊、請參閱 ["Astra Trident](https://docs.netapp.com/zh-tw/trident-2402/trident-managing-k8s/trident-concepts/intro.html#astra-trident-architecture) [架構](https://docs.netapp.com/zh-tw/trident-2402/trident-managing-k8s/trident-concepts/intro.html#astra-trident-architecture)["](https://docs.netapp.com/zh-tw/trident-2402/trident-managing-k8s/trident-concepts/intro.html#astra-trident-architecture)。

營運商升級工作流程

當您使用 Trident 運算子啟動升級時:

1. \* Trident 運算子 \* :

- a. 偵測目前安裝的 Astra Trident 版本(版本 *n* )。
- b. 更新所有 Kubernetes 物件、包括 CRD 、 RBAC 和 Trident SVC 。
- c. 刪除版本 *n* 的 Trident 控制器部署。
- d. 為版本 *n+1* 建立 Trident Controller 部署。
- 2. \* Kubernetes\* 為 \_n+1 建立 Trident 控制器 Pod 。

#### 3. \* Trident 運算子 \* :

- a. 刪除 *n* 的 Trident 節點示範集。操作人員不會等待節點 Pod 終止。
- b. 為 *n+1* 建立 Trident 節點 Demont 。
- 4. \* Kubernetes\* 會在未執行 Trident Node Pod 的節點上建立 Trident Node Pod 。如此可確保節點上的任何版 本、都不會有超過一個 Trident Node Pod 。

<span id="page-4-0"></span>使用 **Trident** 運算子或 **Helm** 升級 **Astra Trident** 安裝

您可以使用 Trident 運算子手動或使用 Helm 來升級 Astra Trident 。您可以從 Trident 運算 子安裝升級至其他 Trident 運算子安裝、或從升級 tridentctl 安裝至 Trident 運算子版 本。檢閱 ["](#page-2-2)[選擇升級方法](#page-2-2)["](#page-2-2) 在升級 Trident 操作員安裝之前。

#### 升級手動安裝

您可以從叢集範圍的 Trident 運算子安裝升級到另一個叢集範圍的 Trident 運算子安裝。所有Astra Trident版 本21.01及更新版本均使用叢集範圍的運算子。

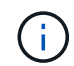

若要從使用命名空間範圍運算子( 20.07 至 20.10 版)安裝的 Astra Trident 進行升級、請使用的 升級指示 ["](https://docs.netapp.com/zh-tw/trident-2402/earlier-versions.html)[您已安裝的版本](https://docs.netapp.com/zh-tw/trident-2402/earlier-versions.html)["](https://docs.netapp.com/zh-tw/trident-2402/earlier-versions.html) Astra Trident 的

#### 關於這項工作

Trident 提供一個套件檔案、可讓您用來安裝運算子、並為 Kubernetes 版本建立相關的物件。

- •對於執行 Kubernetes 1.24 或更早版本的叢集、請使用 ["bunder\\_pre\\_1\\_25.yaml"](https://github.com/NetApp/trident/tree/stable/v24.02/deploy/bundle_pre_1_25.yaml)。
- 對於執行 Kubernetes 1.25 或更新版本的叢集、請使用 ["bunder\\_POST\\_1\\_25.yaml"](https://github.com/NetApp/trident/tree/stable/v24.02/deploy/bundle_post_1_25.yaml)。

#### 開始之前

確保您使用的是執行中的 Kubernetes 叢集 ["](https://docs.netapp.com/zh-tw/trident-2402/trident-get-started/requirements.html)[支援的](https://docs.netapp.com/zh-tw/trident-2402/trident-get-started/requirements.html)[Kubernetes](https://docs.netapp.com/zh-tw/trident-2402/trident-get-started/requirements.html)[版本](https://docs.netapp.com/zh-tw/trident-2402/trident-get-started/requirements.html)["](https://docs.netapp.com/zh-tw/trident-2402/trident-get-started/requirements.html)。

#### 步驟

1. 驗證 Astra Trident 版本:

./tridentctl -n trident version

2. 刪除用來安裝目前Astra Trident執行個體的Trident運算子。例如、如果您是從 23.07 升級、請執行下列命令 :

```
kubectl delete -f 23.07.0/trident-installer/deploy/<bundle.yaml> -n
trident
```
- 3. 如果您使用自訂初始安裝 TridentOrchestrator 屬性、您可以編輯 TridentOrchestrator 物件以修 改安裝參數。這可能包括針對離線模式指定鏡射Trident和csi映像登錄、啟用偵錯記錄或指定映像提取機密所 做的變更。
- 4. 使用適用於您環境的正確套件 YAML 檔案 (其中包含 <bundle.yaml>) 來安裝 Astra Trident bundle pre 1 25.yaml 或 bundle post 1 25.yaml 以 Kubernetes 版本為基礎。例如、如果您要安 裝 Astra Trident 24.02 、請執行下列命令:

kubectl create -f 24.02.0/trident-installer/deploy/<bundle.yaml> -n trident

#### 升級 **Helm** 安裝

您可以升級 Astra Trident Helm 安裝。

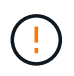

將Kubernetes叢集從1.24升級至1.25或更新版本、且已安裝Astra Trident時、您必須更 新vales.yaml才能設定 excludePodSecurityPolicy 至 true 或新增 --set excludePodSecurityPolicy=true 至 helm upgrade 命令、然後才能升級叢集。

#### 步驟

- 1. 如果您 ["](https://docs.netapp.com/zh-tw/trident-2402/trident-get-started/kubernetes-deploy-helm.html#deploy-the-trident-operator-and-install-astra-trident-using-helm)[使用](https://docs.netapp.com/zh-tw/trident-2402/trident-get-started/kubernetes-deploy-helm.html#deploy-the-trident-operator-and-install-astra-trident-using-helm) [Helm](https://docs.netapp.com/zh-tw/trident-2402/trident-get-started/kubernetes-deploy-helm.html#deploy-the-trident-operator-and-install-astra-trident-using-helm) [安裝](https://docs.netapp.com/zh-tw/trident-2402/trident-get-started/kubernetes-deploy-helm.html#deploy-the-trident-operator-and-install-astra-trident-using-helm) [Astra Trident"](https://docs.netapp.com/zh-tw/trident-2402/trident-get-started/kubernetes-deploy-helm.html#deploy-the-trident-operator-and-install-astra-trident-using-helm)、您可以使用 helm upgrade trident netapptrident/trident-operator --version 100.2402.0 只需一步即可升級。如果您未新增 Helm repo 或無法使用它來升級:
	- a. 從下載最新的 Astra Trident 版本 ["GitHub](https://github.com/NetApp/trident/releases/latest)[的](https://github.com/NetApp/trident/releases/latest)[\\_Assets](https://github.com/NetApp/trident/releases/latest)[區](https://github.com/NetApp/trident/releases/latest)[段](https://github.com/NetApp/trident/releases/latest)["](https://github.com/NetApp/trident/releases/latest)。
	- b. 使用 helm upgrade 命令位置 trident-operator-24.02.0.tgz 反映您要升級的版本。

helm upgrade <name> trident-operator-24.02.0.tgz

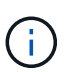

如果您在初始安裝期間設定自訂選項(例如指定 Trident 和 CSI 映像的私有、鏡射登錄 )、請附加 helm upgrade 命令使用 --set 為了確保升級命令中包含這些選項、否則 這些值會重設為預設值。

2. 執行 helm list 以確認圖表和應用程式版本均已升級。執行 tridentctl logs 以檢閱任何偵錯訊息。

從升級 tridentctl 安裝至 **Trident** 操作員

您可以從升級至最新版的Trident運算子 tridentctl 安裝:現有的後端和 PVC 將會自動提供使用。

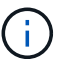

在安裝方法之間切換之前、請參閱 ["](https://docs.netapp.com/zh-tw/trident-2402/trident-get-started/kubernetes-deploy.html#moving-between-installation-methods)[在安裝方法](https://docs.netapp.com/zh-tw/trident-2402/trident-get-started/kubernetes-deploy.html#moving-between-installation-methods)[之](https://docs.netapp.com/zh-tw/trident-2402/trident-get-started/kubernetes-deploy.html#moving-between-installation-methods)[間](https://docs.netapp.com/zh-tw/trident-2402/trident-get-started/kubernetes-deploy.html#moving-between-installation-methods)[移動](https://docs.netapp.com/zh-tw/trident-2402/trident-get-started/kubernetes-deploy.html#moving-between-installation-methods)["](https://docs.netapp.com/zh-tw/trident-2402/trident-get-started/kubernetes-deploy.html#moving-between-installation-methods)。

步驟

1. 下載最新的Astra Trident版本。

```
# Download the release required [24.020.0]
mkdir 24.02.0
cd 24.02.0
wget
https://github.com/NetApp/trident/releases/download/v24.02.0/trident-
installer-24.02.0.tar.gz
tar -xf trident-installer-24.02.0.tar.gz
cd trident-installer
```
2. 建立 tridentorchestrator 資訊清單中的CRD。

```
kubectl create -f
deploy/crds/trident.netapp.io tridentorchestrators crd post1.16.yaml
```
3. 在同一個命名空間中部署叢集範圍的運算子。

```
kubectl create -f deploy/<bundle-name.yaml>
serviceaccount/trident-operator created
clusterrole.rbac.authorization.k8s.io/trident-operator created
clusterrolebinding.rbac.authorization.k8s.io/trident-operator created
deployment.apps/trident-operator created
podsecuritypolicy.policy/tridentoperatorpods created
#Examine the pods in the Trident namespace
NAME READY STATUS RESTARTS AGE
trident-controller-79df798bdc-m79dc 6/6 Running 0 150d
trident-node-linux-xrst8 2/2 Running 0 150d
trident-operator-5574dbbc68-nthjv 1/1 Running 0 1m30s
```
4. 建立 TridentOrchestrator 用於安裝Astra Trident的CR。

```
cat deploy/crds/tridentorchestrator cr.yaml
apiVersion: trident.netapp.io/v1
kind: TridentOrchestrator
metadata:
   name: trident
spec:
   debug: true
   namespace: trident
kubectl create -f deploy/crds/tridentorchestrator_cr.yaml
#Examine the pods in the Trident namespace
NAME READY STATUS RESTARTS AGE
trident-csi-79df798bdc-m79dc 6/6 Running 0 1m
trident-csi-xrst8 2/2 Running 0 1m
trident-operator-5574dbbc68-nthjv 1/1 Running 0 5m41s
```
5. 確認 Trident 已升級至所需版本。

```
kubectl describe torc trident | grep Message -A 3
Message: Trident installed
Namespace: trident
Status: Installed
Version: v24.02.0
```
# 使用**tridentctl**進行升級

您可以使用輕鬆升級現有的Astra Trident安裝 tridentctl。

關於這項工作

解除安裝和重新安裝Astra Trident可做為升級。當您解除安裝Trident時、不會刪除由Astra Trident部署所使用的 持續磁碟區宣告(PVc)和持續磁碟區(PV)。當Astra Trident離線時、已配置的PV仍可繼續使用、而Astra Trident會在任何建立於過渡期間的永久虛電路恢復上線後、為其配置磁碟區。

開始之前

檢閱 ["](#page-2-2)[選擇升級方法](#page-2-2)["](#page-2-2) 使用升級之前 tridentctl。

#### 步驟

1. 在中執行解除安裝命令 tridentctl 移除與 Astra Trident 相關的所有資源、但 CRD 和相關物件除外。

./tridentctl uninstall -n <namespace>

2. 重新安裝 Astra Trident 。請參閱 ["](https://docs.netapp.com/zh-tw/trident-2402/trident-get-started/kubernetes-deploy-tridentctl.html)[使用](https://docs.netapp.com/zh-tw/trident-2402/trident-get-started/kubernetes-deploy-tridentctl.html)[tridentctl](https://docs.netapp.com/zh-tw/trident-2402/trident-get-started/kubernetes-deploy-tridentctl.html)[安裝](https://docs.netapp.com/zh-tw/trident-2402/trident-get-started/kubernetes-deploy-tridentctl.html)[Astra Trident"](https://docs.netapp.com/zh-tw/trident-2402/trident-get-started/kubernetes-deploy-tridentctl.html)。

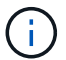

請勿中斷升級程序。確保安裝程式執行完成。

# <span id="page-8-0"></span>使用 **Tridentctl** 管理 **Astra Trident**

。 ["Trident](https://github.com/NetApp/trident/releases)[安裝程式](https://github.com/NetApp/trident/releases)[套](https://github.com/NetApp/trident/releases)[裝組合](https://github.com/NetApp/trident/releases)["](https://github.com/NetApp/trident/releases) 包括 tridentctl 命令列公用程式、提供 Astra Trident 的 簡單存取。擁有足夠權限的 Kubernetes 使用者可以使用它來安裝 Astra Trident 或管理內 含 Astra Trident Pod 的命名空間。

命令和全域旗標

您可以執行 tridentctl help 取得的可用命令清單 tridentctl 或附加 --help 標記至任何命令、以取得 該特定命令的選項和旗標清單。

tridentctl [command] [--optional-flag]

Astra Trident tridentctl 公用程式支援下列命令和全域旗標。

#### **create**

新增資源至 Astra Trident 。

#### **delete**

從 Astra Trident 移除一或多個資源。

#### **get**

從 Astra Trident 取得一或多個資源。

#### **help**

任何命令的相關說明。

#### **images**

列印 Astra Trident 所需的容器影像表格。

#### **import**

將現有資源匯入 Astra Trident 。

#### **install**

安裝Astra Trident。

#### **logs**

列印 Astra Trident 的記錄。

#### **send**

從 Astra Trident 傳送資源。

#### **uninstall**

解除安裝 Astra Trident 。

#### **update**

修改 Astra Trident 中的資源。

#### **update backend state**

暫時暫停後端作業。

#### **upgrade**

升級 Astra Trident 中的資源。

#### **version**

列印 Astra Trident 的版本。

```
-d、 --debug
  除錯輸出。
-h、 --help
  的說明 tridentctl。
-k、 --kubeconfig string
  指定 KUBECONFIG 從本機或從一個 Kubernetes 叢集到另一個叢集執行命令的路徑。
          或者、您也可以匯出 KUBECONFIG 可指向特定 Kubernetes 叢集和問題的變數
    H.
          tridentctl 命令到該叢集。
-n、 --namespace string
  Astra Trident 部署的命名空間。
-o、 --output string
  輸出格式。json之一| yaml| name| wl| ps(預設)。
-s、 --server string
 Astra Trident REST 介面的位址 / 連接埠。
          Trident REST介面可設定為偵聽、僅適用於127.0.0.1(適用於IPV4)或[:1](適用於IPv6
```
# 命令選項和旗標

#### 建立

使用 create 命令以新增資源至Astra Trident。

tridentctl create [option]

)。

# 選項

backend:將後端新增至Astra Trident。

# 刪除

使用 delete 從Astra Trident移除一或多個資源的命令。

tridentctl delete [option]

# 選項

backend:從Astra Trident刪除一個或多個儲存後端。 snapshot:從Astra Trident刪除一個或多個Volume快照。

storageclass:從Astra Trident刪除一個或多個儲存類別。 volume:從Astra Trident刪除一個或多個儲存磁碟區。

#### 取得

使用 get 從Astra Trident取得一或多個資源的命令。

tridentctl get [option]

#### 選項

backend:從Astra Trident取得一或多個儲存後端。 snapshot:從Astra Trident取得一或多個快照。 storageclass:從Astra Trident取得一或多個儲存課程。 volume:從Astra Trident取得一或多個磁碟區。

#### 旗標

```
-h、 --help:Volume的說明。
--parentOfSubordinate string:將查詢限制在從屬來源Volume。
--subordinateOf string:將查詢限制在Volume的下屬。
```
#### 映像

使用 images 用於列印 Astra Trident 所需容器影像表格的旗標。

tridentctl images [flags]

#### 旗標

```
-h、 --help:影像說明。
-v、 --k8s-version string: Kubernetes 叢集的語義版本。
```
#### 匯入**Volume**

使用 import volume 將現有磁碟區匯入Astra Trident的命令。

tridentctl import volume <backendName> <volumeName> [flags]

#### 別名

volume、 v

#### 旗標

```
-f、 --filename string: Yaml或Json PVc檔案的路徑。
-h、 --help:Volume的說明。
--no-manage:僅建立PV/PVc。不要假設磁碟區生命週期管理。
```
### 安裝

使用 install 安裝Astra Trident的旗標。

```
tridentctl install [flags]
```

```
旗標
```

```
--autosupport-image string: AutoSupport 遙測的容器映像(預設為「 NetApp/trident autosupport
: <current-version> 」) 。
--autosupport-proxy string:代理伺服器的位址/連接埠、用於傳送AutoSupport 「遙測」功能。
--enable-node-prep:嘗試在節點上安裝所需的套件。
--generate-custom-yaml:在不安裝任何內容的情況下生成Yaml文件。
-h、 --help:安裝說明。
--http-request-timeout: 覆寫 Trident 控制器 REST API 的 HTTP 要求逾時 (預設值為 1m30s)。
--image-registry string:內部映像登錄的位址/連接埠。
--k8s-timeout duration:所有Kubernetes作業的逾時時間(預設為3個月)。
--kubelet-dir string:Kuvelet內部狀態的主機位置(預設為「/var/lib/kubelet」)。
--log-format string: Astra Trident記錄格式 (text、json) (預設「text」)。
--pv string:Astra Trident使用的舊PV名稱、確保不存在(預設為「Trident」)。
--pvc string:Astra Trident使用的舊版永久虛擬室早名稱、確保不存在(預設為「Trident」)。
--silence-autosupport:請勿AutoSupport 自動將不實的套裝組合傳送至NetApp(預設為true)。
--silent:安裝期間禁用大多數輸出。
--trident-image string:要安裝的Astra Trident映像。
--use-custom-yaml:使用安裝目錄中現有的任何Yaml檔案。
```
--use-ipv6:使用IPv6進行Astra Trident的通訊。

#### 記錄

使用 logs 用於列印Astra Trident記錄的旗標。

tridentctl logs [flags]

#### 旗標

```
-a、 --archive:除非另有說明、否則請使用所有記錄建立支援歸檔。
-h、 --help:日誌幫助。
-1、 --log string:要顯示的Astra Trident記錄。其中一個trident | auto| trident運算子| all(預設為「自
動」)。
--node string:Kubernetes節點名稱、用於收集節點Pod記錄。
-p、 --previous:獲取先前容器實例的日誌(如果存在)。
--sidecars:取得邊側邊容器的記錄。
```
#### 傳送

使用 send 從Astra Trident傳送資源的命令。

tridentctl send [option]

#### 選項

```
autosupport:將AutoSupport 一份不適用的歸檔文件傳送給NetApp。
```
#### 解除安裝

使用 uninstall 解除安裝Astra Trident的旗標。

```
tridentctl uninstall [flags]
```
#### 旗標

-h, --help:解除安裝說明。 --silent:卸載期間禁用大多數輸出。

#### 更新

使用 update 命令以修改 Astra Trident 中的資源。

```
tridentctl update [option]
```
#### 撰項

backend:更新Astra Trident的後端。

#### 更新後端狀態

使用 update backend state 暫停或恢復後端作業的命令。

tridentctl update backend state <br/>backend-name> [flag]

#### 旗標

```
-h、 --help:後端狀態說明。
--user-state:設為 suspended 暫停後端作業。設定為 normal 以恢復後端作業。設定為時
suspended:
```
- AddVolume、 CloneVolume、 Import Volume、 ResizeVolume 已暫停。
- PublishVolume、 UnPublishVolume、 CreateSnapshot、 GetSnapshot、 RestoreSnapshot、 DeleteSnapshot、 RemoveVolume、 GetVolumeExternal、 ReconcileNodeAccess 保持可用狀態。

# 版本

使用 version 用於列印版本的旗標 tridentctl 以及執行中的Trident服務。

tridentctl version [flags]

旗標

```
--client:僅限用戶端版本(不需要伺服器)。
-h, --help:版本說明。
```
# <span id="page-13-0"></span>監控**Astra Trident**

Astra Trident 提供一組 Prometheus 指標端點、可用來監控 Astra Trident 的效能。

# 總覽

Astra Trident提供的指標可讓您執行下列作業:

• 隨時掌握Astra Trident的健全狀況與組態。您可以檢查作業的成功程度、以及是否能如預期般與後端進行通

訊。

- 檢查後端使用資訊、並瞭解後端上配置的磁碟區數量、以及所耗用的空間量等。
- 維護可用後端配置的磁碟區數量對應。
- 追蹤效能。您可以查看Astra Trident與後端及執行作業所需的時間。

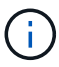

根據預設、Trident的度量會顯示在目標連接埠上 8001 在 /metrics 端點:安裝Trident時\*預設 會啟用這些度量。

您需要的產品

- 安裝Astra Trident的Kubernetes叢集。
- Prometheus執行個體。這可以是 ["](https://github.com/prometheus-operator/prometheus-operator)[容](https://github.com/prometheus-operator/prometheus-operator)[器](https://github.com/prometheus-operator/prometheus-operator)[化](https://github.com/prometheus-operator/prometheus-operator)[Prometheus](https://github.com/prometheus-operator/prometheus-operator)[部](https://github.com/prometheus-operator/prometheus-operator)[署](https://github.com/prometheus-operator/prometheus-operator)["](https://github.com/prometheus-operator/prometheus-operator) 或者、您也可以選擇以執行Prometheus ["](https://prometheus.io/download/)[原](https://prometheus.io/download/)[生](https://prometheus.io/download/)[應](https://prometheus.io/download/) [用程式](https://prometheus.io/download/)["](https://prometheus.io/download/)。

# 步驟**1**:定義**Prometheus**目標

您應該定義Prometheus目標、以收集指標並取得有關後端Astra Trident管理的資訊、以及其建立的磁碟區等資 訊。這 ["](https://netapp.io/2020/02/20/prometheus-and-trident/)[部](https://netapp.io/2020/02/20/prometheus-and-trident/)[落](https://netapp.io/2020/02/20/prometheus-and-trident/)[格](https://netapp.io/2020/02/20/prometheus-and-trident/)["](https://netapp.io/2020/02/20/prometheus-and-trident/) 說明如何使用Prometheus和Grafana搭配Astra Trident來擷取指標。部落格說明如何在 Kubernetes 叢集中以運算符的形式執行 Prometheus 、以及如何建立 ServiceMonitor 來取得 Astra Trident 指 標。

# 步驟**2**:建立**Prometheus ServiceMonitor**

若要使用Trident指標、您應該建立監控的Prometheus ServiceMonitor trident-csi 服務並傾聽 metrics 連 接埠。ServiceMonitor範例如下所示:

```
apiVersion: monitoring.coreos.com/v1
kind: ServiceMonitor
metadata:
    name: trident-sm
    namespace: monitoring
    labels:
        release: prom-operator
spec:
    jobLabel: trident
    selector:
      matchLabels:
        app: controller.csi.trident.netapp.io
    namespaceSelector:
      matchNames:
      - trident
    endpoints:
    - port: metrics
      interval: 15s
```
此ServiceMonitor定義會擷取由傳回的度量 trident-csi 服務、並特別尋找 metrics 服務的端點。因此、

Prometheus 現在已設定為瞭解 Astra Trident 的 指標。

除了直接從Astra Trident取得的指標之外、Kibelet也公開了許多指標 kubelet\_volume \* 透過IT本身的指標端 點來建立指標。Kubelet可提供有關所附加磁碟區、Pod及其處理的其他內部作業的資訊 。 請參閱 ["](https://kubernetes.io/docs/concepts/cluster-administration/monitoring/)[請](https://kubernetes.io/docs/concepts/cluster-administration/monitoring/)[按](https://kubernetes.io/docs/concepts/cluster-administration/monitoring/)[這](https://kubernetes.io/docs/concepts/cluster-administration/monitoring/)[裡](https://kubernetes.io/docs/concepts/cluster-administration/monitoring/)"。

# 步驟**3**:使用**PromQL**查詢**Trident**度量

PromQL適用於建立傳回時間序列或表格資料的運算式。

```
以下是一些您可以使用的PromQL查詢:
```
#### 取得**Trident**健全狀況資訊

• 來自Astra Trident的HTTP 2XX回應百分比\*

```
(sum (trident rest ops seconds total count{status code=~"2.."} OR on()
vector(0)) / sum (trident rest ops seconds total count)) * 100
```
• 透過狀態代碼**\***來自**Astra Trident**的休息回應百分比

```
(sum (trident rest ops seconds total count) by (status code) / scalar
(sum (trident rest ops seconds total count))) * 100
```
#### • 由**Astra Trident**執行的平均營運持續時間

```
sum by (operation)
(trident_operation_duration_milliseconds_sum{success="true"}) / sum by
(operation)
(trident_operation_duration_milliseconds_count{success="true"})
```
#### 取得**Astra Trident**使用資訊

• 平均Volume大小\*

trident volume allocated bytes/trident volume count

```
• 每個後端配置的Volume空間總計*
```

```
sum (trident volume allocated bytes) by (backend uuid)
```
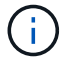

只有同時收集kubelet度量時、才會啟用此功能。

• 每個Volume的已用空間百分比\*

```
kubelet volume stats used bytes / kubelet volume stats capacity bytes *
100
```
# 深入瞭解**Astra Trident AutoSupport** 遙測技術

依預設、Astra Trident會每日傳送Prometheus指標和基本後端資訊給NetApp。

- 若要停止Astra Trident將Prometheus指標和基本後端資訊傳送給NetApp、請通過 --silence -autosupport Astra Trident安裝期間的旗標。
- Astra Trident也可透過傳送容器記錄至NetApp Support隨選服務 tridentctl send autosupport。您需 要觸發Astra Trident來上傳記錄。在您提交記錄之前、您應該接受NetApp的 ["](https://www.netapp.com/company/legal/privacy-policy/)[隱](https://www.netapp.com/company/legal/privacy-policy/)[私權](https://www.netapp.com/company/legal/privacy-policy/)[政策](https://www.netapp.com/company/legal/privacy-policy/)["](https://www.netapp.com/company/legal/privacy-policy/)。
- 除非另有說明、Astra Trident會從過去24小時擷取記錄。
- 您可以使用指定記錄保留時間範圍 --since 旗標。例如: tridentctl send autosupport --since=1h。此資訊會透過收集和傳送 trident-autosupport 容器 這是與 Astra Trident 一起安裝的。您可以從取得Container映像 ["Trident AutoSupport](https://hub.docker.com/r/netapp/trident-autosupport) [的](https://hub.docker.com/r/netapp/trident-autosupport)["](https://hub.docker.com/r/netapp/trident-autosupport)。
- Trident AutoSupport 無法收集或傳輸個人識別資訊(PII)或個人資訊。隨附a ["EULA"](https://www.netapp.com/us/media/enduser-license-agreement-worldwide.pdf) 這不適用於Trident Container映像本身。您可以深入瞭解NetApp對資料安全性與信任的承諾 ["](https://www.netapp.com/us/company/trust-center/index.aspx)[請](https://www.netapp.com/us/company/trust-center/index.aspx)[按](https://www.netapp.com/us/company/trust-center/index.aspx)[這](https://www.netapp.com/us/company/trust-center/index.aspx)[裡](https://www.netapp.com/us/company/trust-center/index.aspx)["](https://www.netapp.com/us/company/trust-center/index.aspx)。

Astra Trident傳送的有效負載範例如下:

```
---items:
- backendUUID: ff3852e1-18a5-4df4-b2d3-f59f829627ed
    protocol: file
    config:
      version: 1
      storageDriverName: ontap-nas
      debug: false
      debugTraceFlags:
      disableDelete: false
      serialNumbers:
      - nwkvzfanek_SN
      limitVolumeSize: ''
    state: online
    online: true
```
• 此資訊將傳送至NetApp的「不只是」端點。AutoSupport AutoSupport如果您使用私有登錄來儲存容器映

像、可以使用 --image-registry 旗標。

• 您也可以產生安裝Yaml檔案來設定Proxy URL。您可以使用來完成這項作業 tridentctl install --generate-custom-yaml 以建立Yaml檔案並新增 --proxy-url 的引數 trident-autosupport 中 的Container trident-deployment.yaml。

# 停用**Astra Trident**度量

若要在報告中停用\*指標、您應該產生自訂YAM(使用 --generate-custom-yaml 標記)並加以編輯以移除 --metrics 無法為呼叫旗標 trident-main 容器。

# <span id="page-17-0"></span>解除安裝**Astra Trident**

您應該使用與安裝 Astra Trident 相同的方法來解除安裝 Astra Trident 。

關於這項工作

- 如果您需要修正升級、相依性問題或升級失敗或不完整之後所觀察到的錯誤、您應該解除安裝 Astra Trident 、並使用相關的特定指示重新安裝舊版 ["](https://docs.netapp.com/zh-tw/trident-2402/earlier-versions.html)[版本](https://docs.netapp.com/zh-tw/trident-2402/earlier-versions.html)["](https://docs.netapp.com/zh-tw/trident-2402/earlier-versions.html)。這是將 \_ 降級 \_ 降級至較早版本的唯一建議方法。
- 為了方便升級和重新安裝、解除安裝 Astra Trident 並不會移除 Astra Trident 所建立的 CRD 或相關物件。如 果您需要完全移除 Astra Trident 及其所有資料、請參閱 ["](https://docs.netapp.com/zh-tw/trident-2402/troubleshooting.html#completely-remove-astra-trident-and-crds)[完](https://docs.netapp.com/zh-tw/trident-2402/troubleshooting.html#completely-remove-astra-trident-and-crds)[全](https://docs.netapp.com/zh-tw/trident-2402/troubleshooting.html#completely-remove-astra-trident-and-crds)[移](https://docs.netapp.com/zh-tw/trident-2402/troubleshooting.html#completely-remove-astra-trident-and-crds)[除](https://docs.netapp.com/zh-tw/trident-2402/troubleshooting.html#completely-remove-astra-trident-and-crds) [Astra Trident](https://docs.netapp.com/zh-tw/trident-2402/troubleshooting.html#completely-remove-astra-trident-and-crds) [和](https://docs.netapp.com/zh-tw/trident-2402/troubleshooting.html#completely-remove-astra-trident-and-crds) [CRD"](https://docs.netapp.com/zh-tw/trident-2402/troubleshooting.html#completely-remove-astra-trident-and-crds)。

開始之前

如果您要停用 Kubernetes 叢集、則必須先刪除所有使用 Astra Trident 所建立之 Volume 的應用程式、然後再解 除安裝。如此可確保在刪除之前、不會在 Kubernetes 節點上發佈 PVC 。

# 確定原始安裝方法

您應該使用與安裝 Astra Trident 相同的方法來解除安裝 Astra Trident 。在解除安裝之前、請先確認您原本用來 安裝 Astra Trident 的版本。

- 1. 使用 kubectl get pods -n trident 檢查 Pod 。
	- 如果沒有操作員 Pod 、則使用安裝 Astra Trident tridentctl。
	- 如果有操作員 Pod 、則使用 Trident 操作員手動或使用 Helm 來安裝 Astra Trident 。
- 2. 如果有操作員 Pod 、請使用 kubectl describe tproc trident 判斷 Astra Trident 是否使用 Helm 安 裝。
	- 如果有 Helm 標籤、則使用 Helm 安裝 Astra Trident 。
	- 如果沒有 Helm 標籤、則使用 Trident 運算子手動安裝 Astra Trident 。

# 解除安裝 **Trident** 運算子安裝

您可以手動或使用 Helm 解除安裝 Trident 運算子安裝。

解除安裝手動安裝

如果您使用運算子安裝 Astra Trident 、您可以執行下列其中一項動作來解除安裝:

1. 編輯 TridentOrchestrator CR 並設定解除安裝旗標 \*\* :

kubectl patch torc <trident-orchestrator-name> --type=merge -p '{"spec":{"uninstall":true}}'

當 uninstall 旗標設定為 true、Trident運算子會卸載Trident、但不會移除TridentOrchestrator本身。如 果您想要再次安裝Trident、請清理TridentOrchestrator並建立新的Trident。

2. 刪除 TridentOrchestrator\*\* :移除 TridentOrchestrator 用來部署Astra Trident的CR、您可以指 示操作員解除安裝Trident。操作員會處理的移除作業 TridentOrchestrator 然後繼續移除Astra Trident 部署和取消安裝、刪除它在安裝過程中建立的Trident Pod。

kubectl delete -f deploy/<br/>bundle.yaml> -n <namespace>

解除安裝 **Helm** 安裝

如果您使用Helm安裝了Astra Trident、您可以使用解除安裝 helm uninstall。

#List the Helm release corresponding to the Astra Trident install. helm ls -n trident NAME NAMESPACE REVISION UPDATED STATUS CHART CHART CHART APP VERSION trident trident 1 2021-04-20 00:26:42.417764794 +0000 UTC deployed trident-operator-21.07.1 21.07.1 #Uninstall Helm release to remove Trident helm uninstall trident -n trident release "trident" uninstalled

# 解除安裝 tridentctl 安裝

使用 uninstall 命令輸入 tridentctl 若要移除與 Astra Trident 相關的所有資源、但 CRD 和相關物件除外 :

./tridentctl uninstall -n <namespace>

#### 版權資訊

Copyright © 2024 NetApp, Inc. 版權所有。台灣印製。非經版權所有人事先書面同意,不得將本受版權保護文件 的任何部分以任何形式或任何方法(圖形、電子或機械)重製,包括影印、錄影、錄音或儲存至電子檢索系統 中。

由 NetApp 版權資料衍伸之軟體必須遵守下列授權和免責聲明:

此軟體以 NETAPP「原樣」提供,不含任何明示或暗示的擔保,包括但不限於有關適售性或特定目的適用性之 擔保,特此聲明。於任何情況下,就任何已造成或基於任何理論上責任之直接性、間接性、附隨性、特殊性、懲 罰性或衍生性損害(包括但不限於替代商品或服務之採購;使用、資料或利潤上的損失;或企業營運中斷),無 論是在使用此軟體時以任何方式所產生的契約、嚴格責任或侵權行為(包括疏忽或其他)等方面,NetApp 概不 負責,即使已被告知有前述損害存在之可能性亦然。

NetApp 保留隨時變更本文所述之任何產品的權利,恕不另行通知。NetApp 不承擔因使用本文所述之產品而產 生的責任或義務,除非明確經過 NetApp 書面同意。使用或購買此產品並不會在依據任何專利權、商標權或任何 其他 NetApp 智慧財產權的情況下轉讓授權。

本手冊所述之產品受到一項(含)以上的美國專利、國外專利或申請中專利所保障。

有限權利說明:政府機關的使用、複製或公開揭露須受 DFARS 252.227-7013(2014 年 2 月)和 FAR 52.227-19(2007 年 12 月)中的「技術資料權利 - 非商業項目」條款 (b)(3) 小段所述之限制。

此處所含屬於商業產品和 / 或商業服務(如 FAR 2.101 所定義)的資料均為 NetApp, Inc. 所有。根據本協議提 供的所有 NetApp 技術資料和電腦軟體皆屬於商業性質,並且完全由私人出資開發。 美國政府對於該資料具有 非專屬、非轉讓、非轉授權、全球性、有限且不可撤銷的使用權限,僅限於美國政府為傳輸此資料所訂合約所允 許之範圍,並基於履行該合約之目的方可使用。除非本文另有規定,否則未經 NetApp Inc. 事前書面許可,不得 逕行使用、揭露、重製、修改、履行或展示該資料。美國政府授予國防部之許可權利,僅適用於 DFARS 條款 252.227-7015(b) (2014年2月) 所述權利。

商標資訊

NETAPP、NETAPP 標誌及 <http://www.netapp.com/TM> 所列之標章均為 NetApp, Inc. 的商標。文中所涉及的所 有其他公司或產品名稱,均為其各自所有者的商標,不得侵犯。